# **Занятие 3**

Факторы –– Файлы -- Статистика

# 16 сентября 2016

# План

# Факторы

- Работа с файлами
- Элементарная статистика

# Факторы

П

# Факторы

 Используются для представления категориальных данных (да/нет, низкий/средний/высокий, мужчина/женщина…)

```
> f <- factor(c("yes", "yes", "no", "yes", "no")) > f

[1] yes yes no yes no Levels: no yes 
> levels(f) # возможные значения в факторе[1] "no" "yes"
```

```
> levels(f) <- c(levels(f), "maybe")
> table(f)
\mathbf f
no yes maybe\Omega2 3 0
```
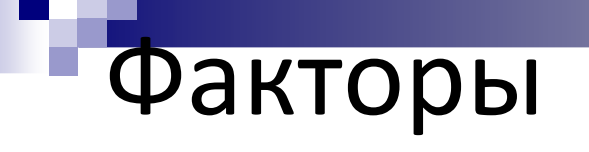

Уровни можно упорядочивать при создании фактора (может быть важно в линейной регрессии):

> f <- factor(c("yes", "yes", "no", "yes", "no"),  $levels = c("ves", "no")$ 

 $>$  f [1] yes yes no yes no Levels: yes no

(по умолчанию, уровни в факторе упорядочиваются в лексикографическом порядке)

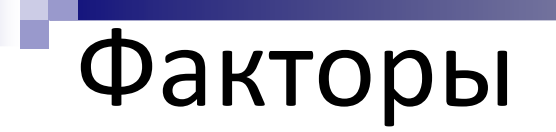

#### Разбиение вектора по фактору:

> boxplot(mtcars\$mpg <sup>~</sup> mtcars\$cyl)

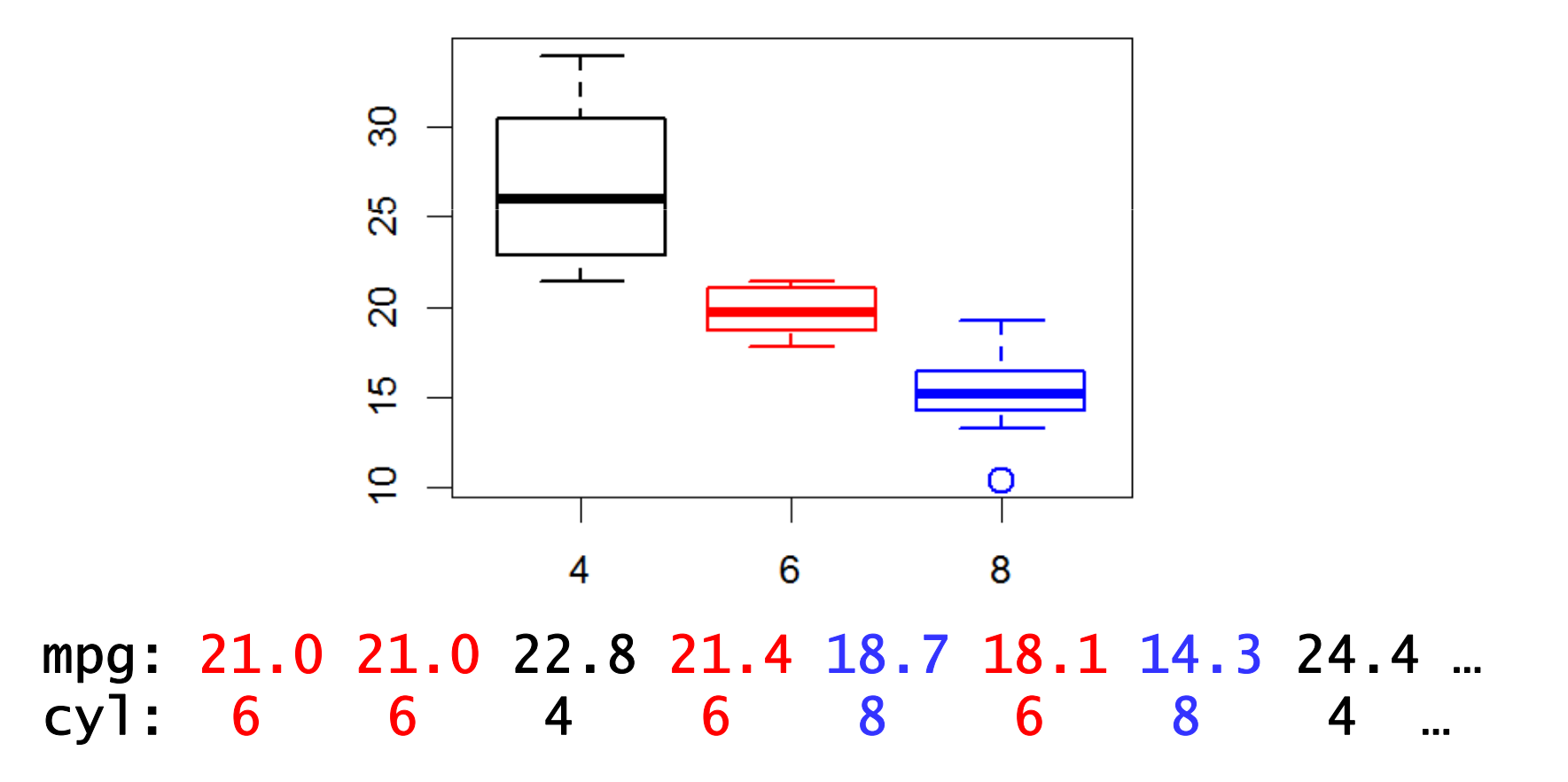

# Работа с файлами

# Работа с файлами: основные функции

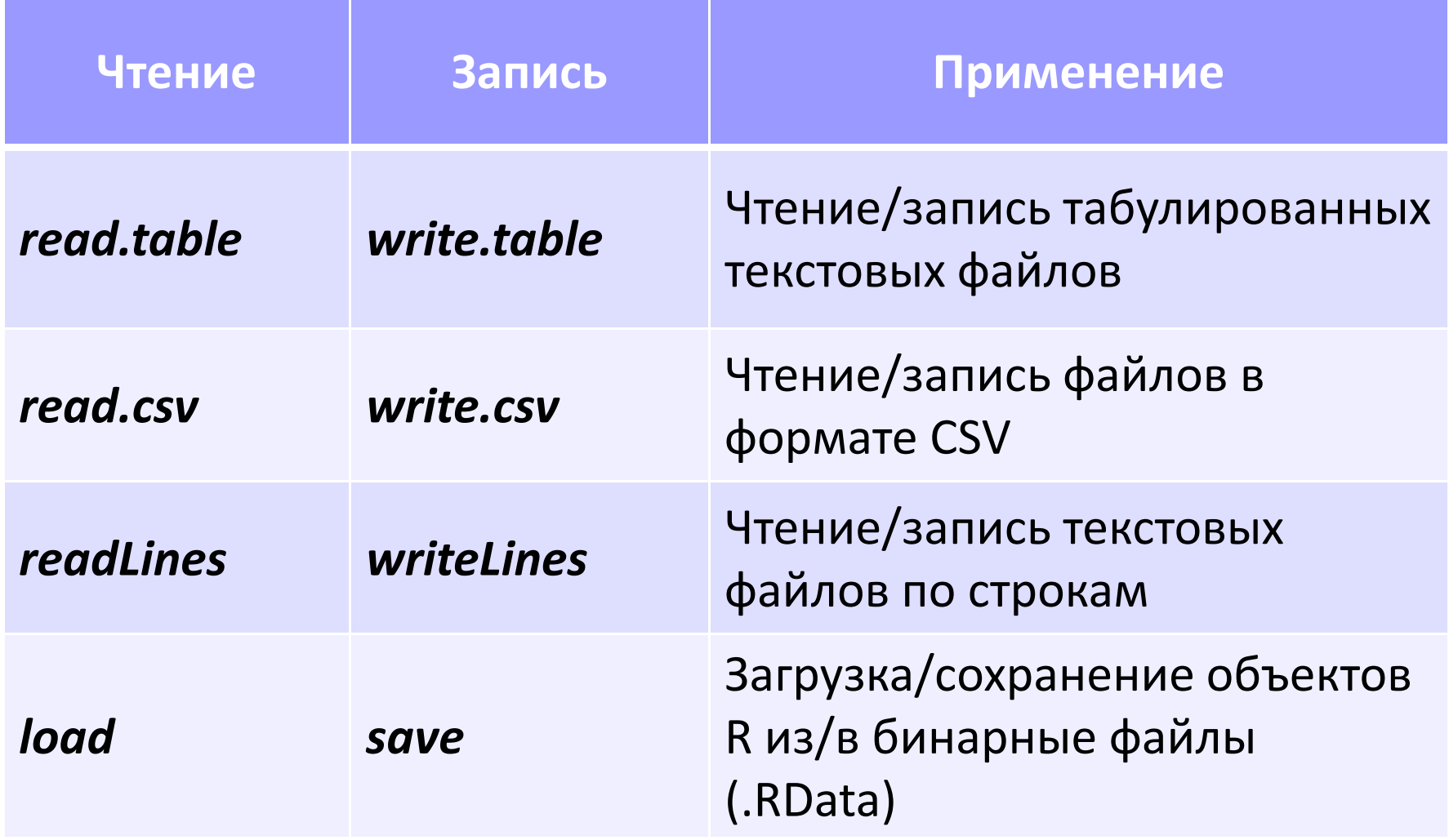

### Работа с файлами: рабочая директория

**9/42**

Узнать рабочую директорию:

- > getwd()
- [1] "C:/Users/anna/FBB/R"

Поменять рабочую директорию:

- $>$  setwd("Week3") # путь указан относительно рабочей директории!
- > getwd()
- [1] "C:/Users/anna/FBB/R/Week3"

Узнать список файлов в рабочей директории

#### $>$  dir()

Узнать список файлов в указанной директории

> dir("C:/Users/anna/FBB/R/")

#### **В RStudio:**

закладка Files (справа внизу) -> выбрать нужную директорию -> More -> Set As Working Directory

# Работа с файлами: *read.table*

- Читает файл с разделителями
- Возвращает *data.frame*
- > students < header=T) - read.table("FBBRStudents.tab",sep="\t",
- > students[101:102,]

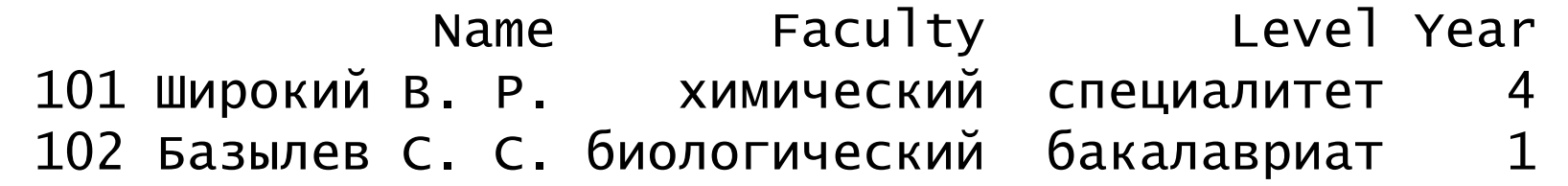

### Работа с файлами: *read.table*

#### Основные аргументы:

- ∎file  $-$  имя файла или соединение (connection)
- ∎header — есть ли в файле заголовок? (по умолчанию, FALSE)
- ∎sep разделитель полей (колонок) (по умолчанию, пробел)
- $\textcolor{red}{\blacksquare} \textcolor{blue}{\text{col}} \textcolor{blue}{\text{C}} \textcolor{blue}{\text{class}} \textcolor{red}{\text{BERTum}}$ иями классов колонок
- $\blacksquare$ n $\blacksquare$ rows количество строчек, которые нужно прочитать
- skip – количество строчек, которые нужно пропустить
- $\blacksquare$ comment.char знак комментариев

stringsAsFactors фактор? (по умолчанию, TRUE) – преобразовывать строковые поля в<br>годк

## Работа с файлами: *read.table*

- > students<-read.table("FBBRStudents.tab",sep="\t",header=T,
- + colClasses = c("character","factor","factor","integer"))

```
> str(students) 
'data.frame': 141 obs. of 4 variables: 
$ Name : chr "Антонов С. В." "Дмитриев Д. И." "Золотов И. 
А." "Иванова Т. В." ... 
$ Faculty: Factor w/ 10 levels "биологический",..: 3 3 3 3 
3 3 3 3 3 3 ... 
$ Level : Factor w/ 3 levels "бакалавриат",..: 3 3 3 3 3 3 
3 3 3 3 ... $ Year : int 3 3 3 3 4 4 4 4 4 4 ...
```
### Работа с файлами: *read.csv, write.csv, readLines*

■ *read.csv* – то же, что read.table, но с другими дефолтными значениями параметров (header=TRUE, sep=",")

*write.csv:*

> write.csv(students, "FBBRStudents.csv")

```
 readLines:
```
> lines <- readLines("FBBRStudents.txt",3)

#### > lines [1] "Name\tFaculty\tLevel\tYear" [2] "Антонов С. В.\tмеханикоматематический\tспециалитет\t3" [3] "Дмитриев Д. И.\tмеханикоматематический\tспециалитет\t3"

Работа с файлами: *save, load*

Сохраняем объекты *students* <sup>и</sup>*lines* в файл:

> save(students, lines, file="Students.RData")

Удаляем все объекты из рабочего пространства:

 $>$  rm(list=ls())

 $>$  ls() character(0)

Загружаем объекты из файла:

```
> load("Students.RData") > ls()
[1] "lines" "students" #объекты появляются в
                          # рабочем пространстве
```
#### Соединения

- **file** открывает соединение с файлом
- **gzfile, bzfile** открывает соединение с архивированным файлом
- url открывает соединение с веб-страницей

```
> con <- file("FBBRStudents.tab", "r") > readLines(con, 1) 
[1] "Name\tFaculty\tLevel\tYear" > readLines(con, 1) 
[1] "Антонов С. В.\tмеханико-математический\tспециалитет\t3"> close(con)
```
- > con <- gzfile("FBBRStudents.gz")
- > read.csv(con, nrow=2)
- X Name Faculty Level Year
	- 1 1 Антонов С. В. механико-математический специалитет <sup>3</sup>
	- 2 2 Дмитриев Д. И. механико-математический специалитет <sup>3</sup>
	- > close(con)

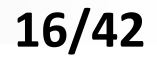

# Элементарная статистика

Эксперимент: как отличить «честную» монетку от «нечестной»?

Честная монетка: вероятность орла 0.5, вероятность решки 0.5

Нечестная монетка: вероятность орла 0.2, вероятность решки 0.8

Подбросим монетку <u>100 раз</u>.

Решка выпала <sup>70</sup> раз. Какая <sup>у</sup> нас монетка? Насколько можно быть уверенным <sup>в</sup> этом?

Распределение частот выпадения решки <sup>у</sup> честной монеты(биномиальное распределение):

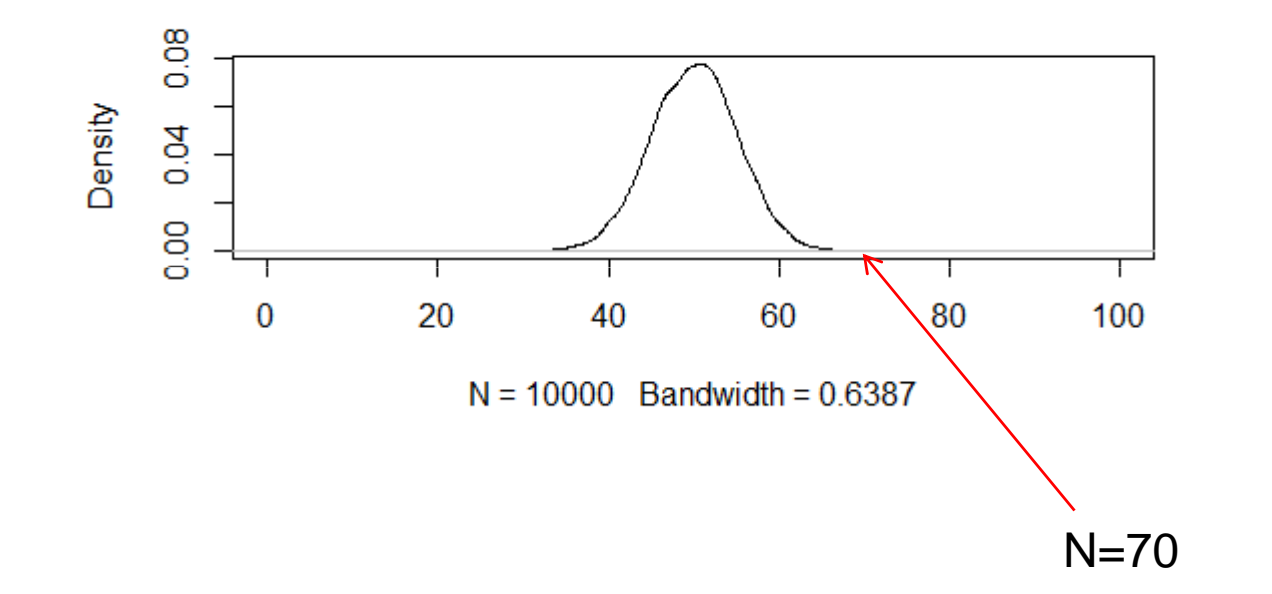

H0 – нулевая гипотеза: мы кидали честную монету<br>Часторические совможности последование совможности H1 – альтернативная гипотеза: монета кривая

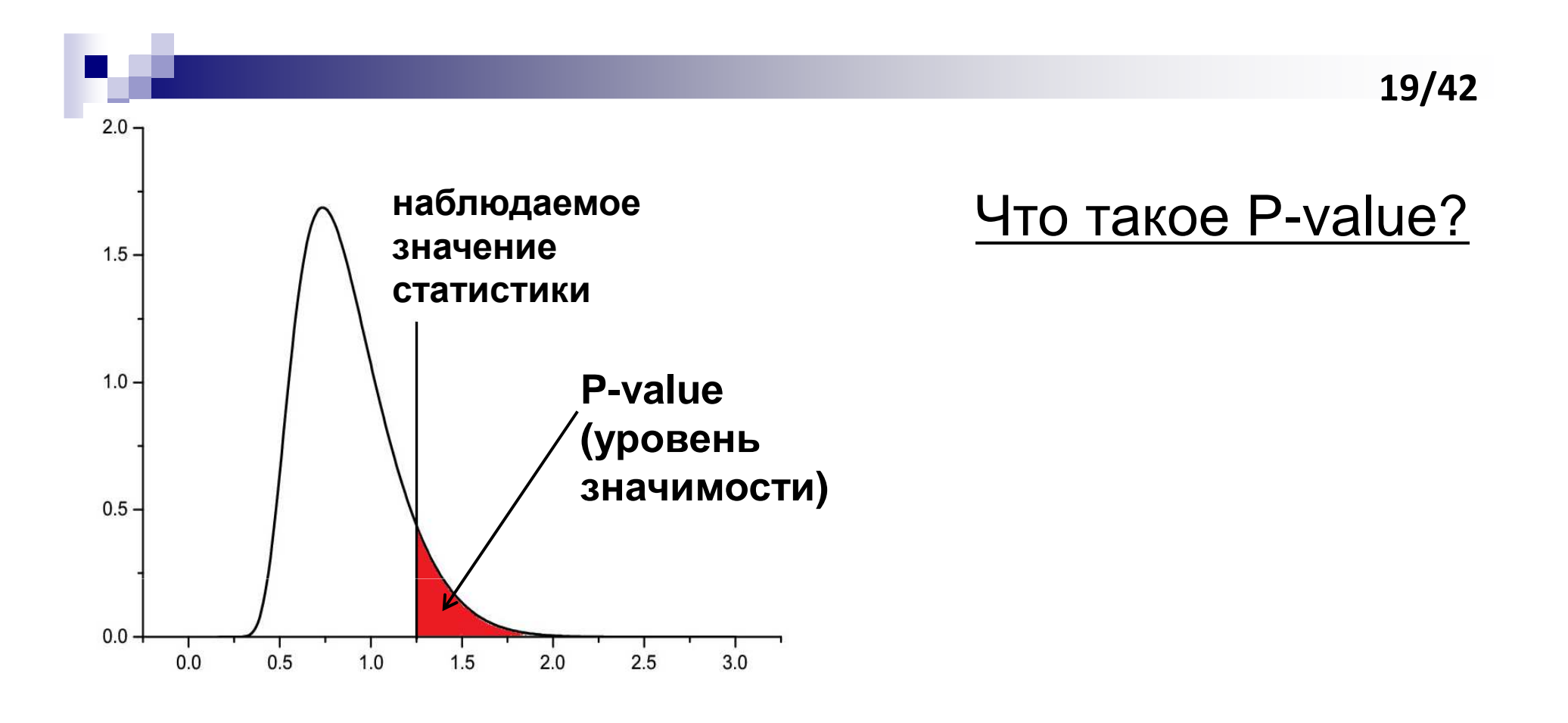

√ Вероятность наблюдаемого при нулевой гипотезе<br>∴ Вероятность ошибоше створгить шуворую гипот

- Вероятность ошибочно отвергнуть нулевую гипотезу (когда она верна)

*Не строгие математические определения*, *главное* – *понять смысл*!

### Данные: вес цыплят в зависимости от рациона питания

 $\overline{3}$ 

460 321

```
> chick.w <- read.table("ChickWeight.tab", header=T)> dim(chick.w) [1] 20 2> head(chick.w) # weight – вес цыпленка (в граммах)
    weight Diet # Diet 
                          – тип рациона (2 или 3)
232 331 2\overline{2}244 167 2\overline{2}256 175 2
268 74 2\overline{2}280 265 2\overline{2}292 251 2
> tail(chick.w,3)weight Diet3
436 290 3\overline{3}448 272 3Задача: понять, влияет ли рацион на
                         вес
```
**20/42**

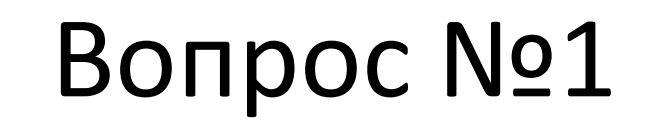

#### Как распределена каждая выборка?

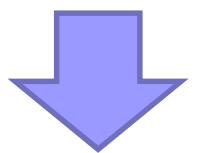

Сравнение распределения выборки с заданным теоретическим распределением

**21/42**

## 1. Графический анализ выборок

Вес цыплят в зависимости от рациона питания

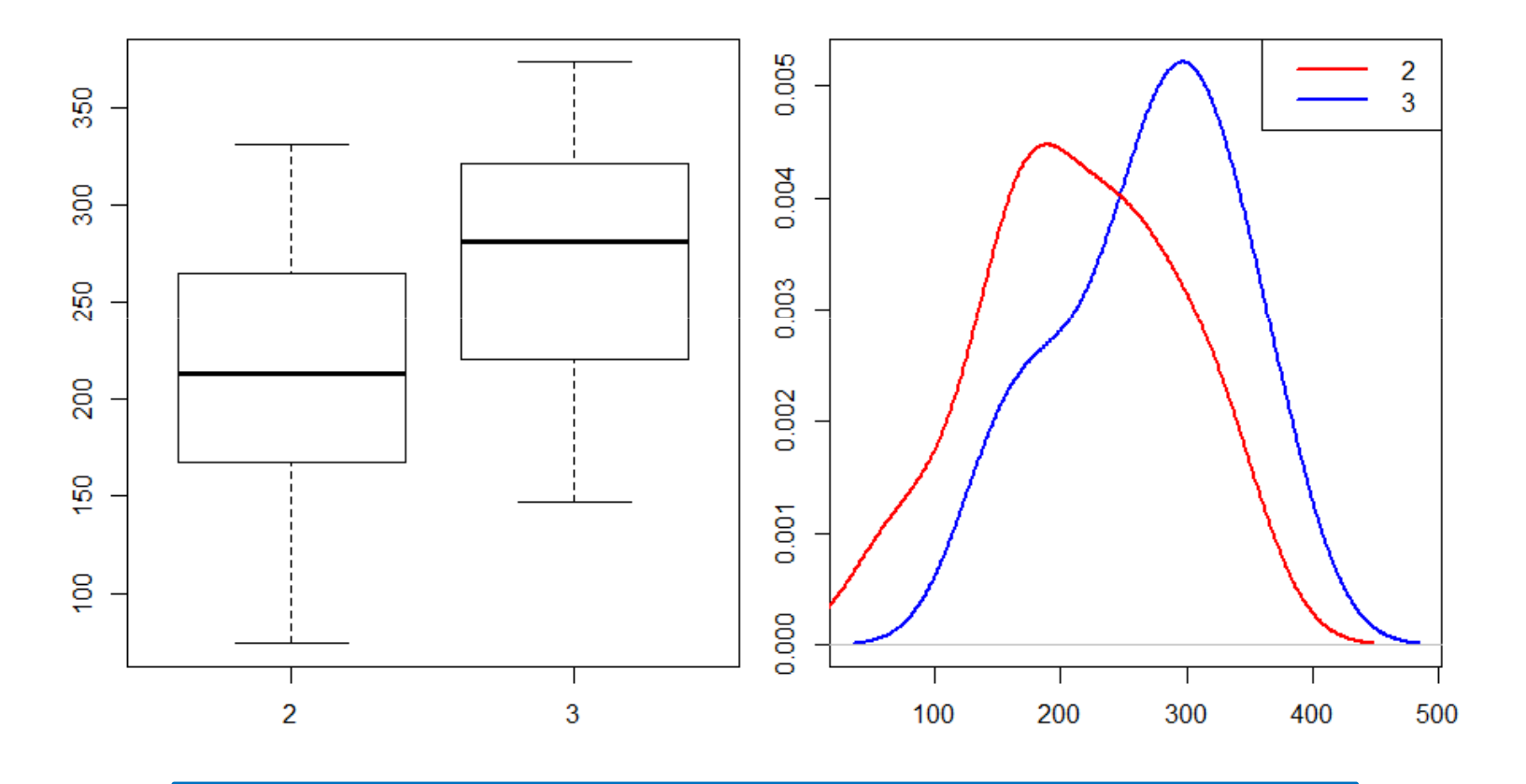

Являются ли выборки нормальными?Из одного ли они распределения?

Сравнение формы распределений графически

*qqplot* – рисует квантили одной выборки напротив другой*qqnorm* **–** рисует квантили выборки против квантилей<br>нормального распрелеления нормального распределения

 *qqline* – рисует линию, проходящую через 1 и 3 квартили теоретического (нормального) распределения

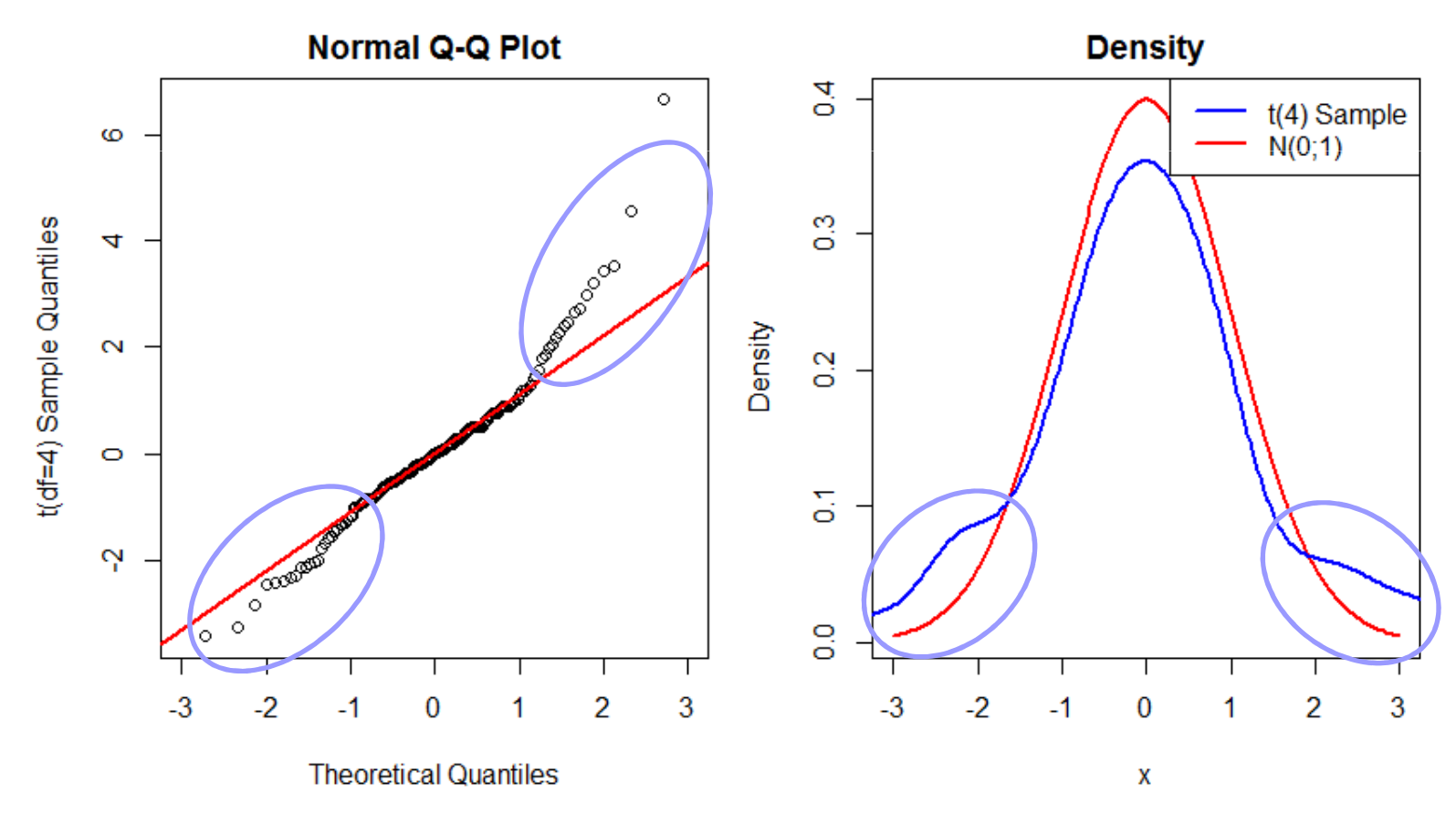

### QQ Plot для веса цыплят

- $> par(max=c(4,4,2,1),mfrow=c(1,2))$
- > w.diet.2 <- chick.w[chick.w\$Diet==2,"weight"]
- > w.diet.3 <- chick.w[chick.w\$Diet==3,"weight"]
- > qqnorm(w.diet.3, ylab="Diet 3 sample quantiles")
- > qqline(w.diet.3,col="red",lwd=2)
- > qqplot(w.diet.2,w.diet.3,xlab="Diet 2 sample quantiles",
- + ylab="Diet 3 sample quantiles", main="Samples QQ Plot")
- > abline(0,1,col="blue",lwd=2)

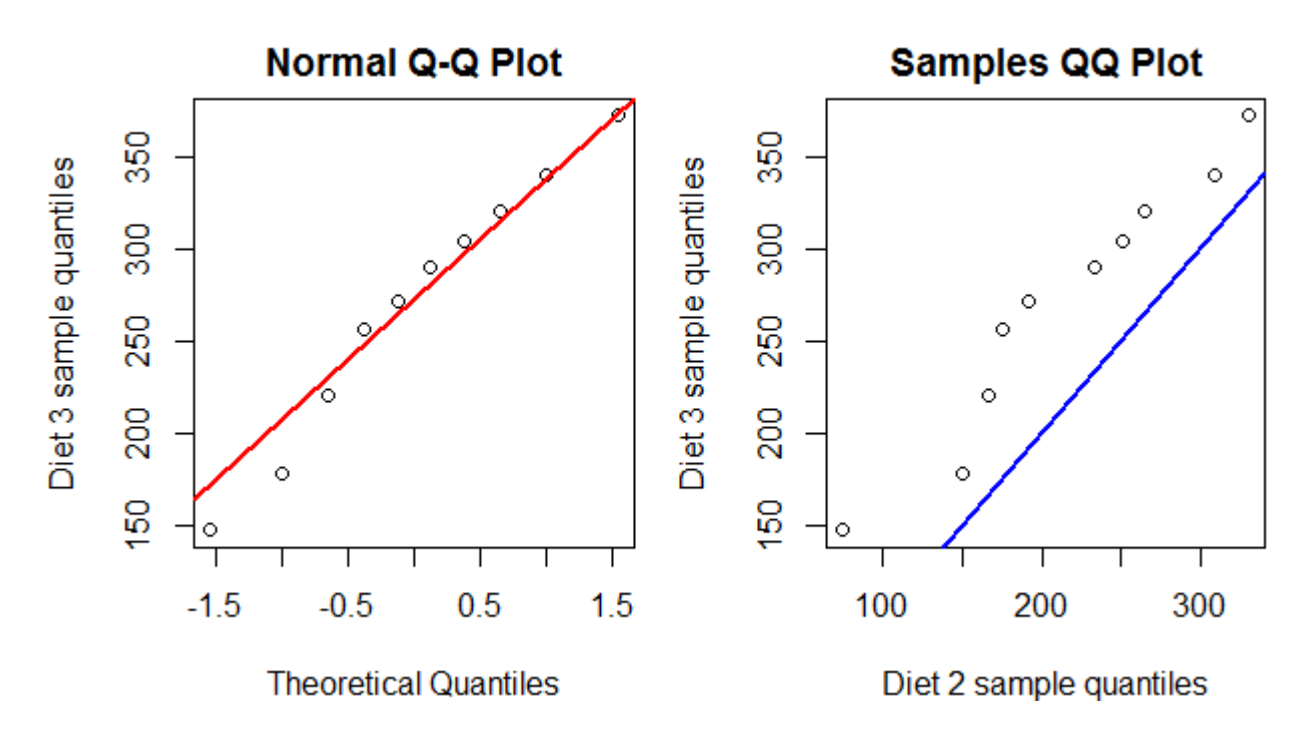

#### Статистические тесты для сравнения распределений**25/42**

#### *Тест Колмогорова-Смирнова:*

чувствителен к отличиям в форме распределений и их сдвигу

относительно друг друга

 $\blacksquare\mathsf{H}_0$ : распределения совпадают

плохо работает на маленьких выборках

применим только для непрерывных распределений

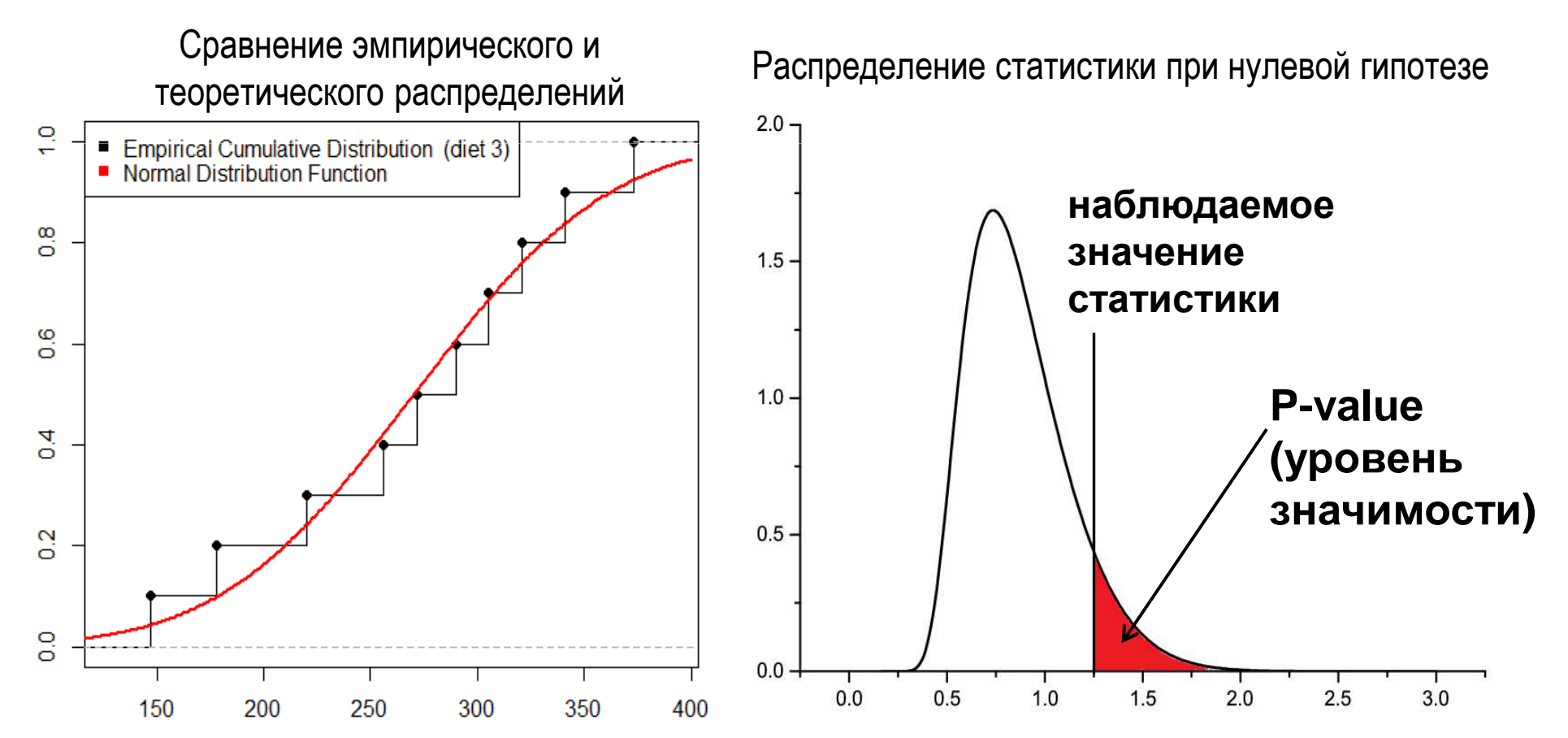

Статистические тесты для сравнения распределений**26/42**

Сравнение эмпирического распределения с теоретическим:

- # тест на нормальность
- > ks.test(w.diet.3,"pnorm",mean(w.diet.3),sd(w.diet.3))

One-sample Kolmogorov-Smirnov test

data: w.diet.3 D = 0.1209, p-value = 0.9944alternative hypothesis: two-sided

Сравнение распределений двух выборок:

> ks.test(w.diet.2,w.diet.3)

Two-sample Kolmogorov-Smirnov test

data: w.diet.2 and w.diet.3  $D = 0.4$ , p-value = 0.4175 alternative hypothesis: two-sided

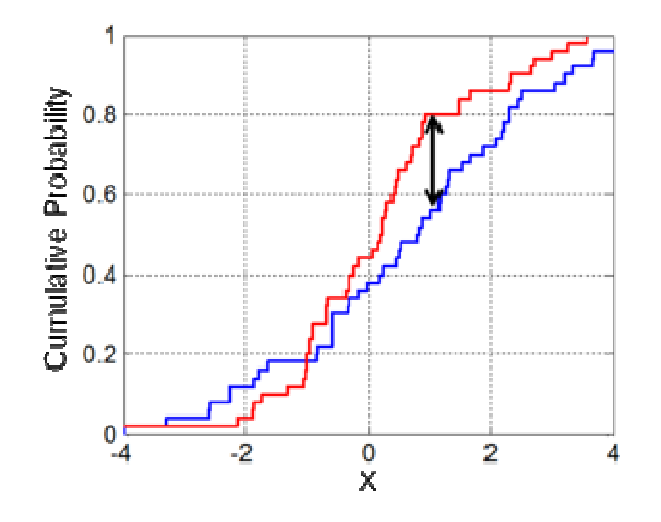

### Объект класса *htest*

Многие статистические тесты в R возвращают объект класса *htest*:

```
> diet3.ks <- ks.test(w.diet.2,w.diet.3)> diet3.ks
```
Two-sample Kolmogorov-Smirnov test

```
data: w.diet.2 and w.diet.3
```

```
D = 0.4, p-value = 0.4175
```
alternative hypothesis: two-sided

```
> class(diet3.ks) [1] "htest"
```

```
> names(diet3.ks) 
[1] "statistic" "p.value" "alternative" "method" [5] "data.name"
```

```
> diet3.ks$statistic D 
0.4 > diet3.ks$p.value 
[1] 0.4175
```
#### Статистические тесты для сравнения распределений

**28/42**

#### *Тест Shapiro-Wilk:*

проверяет гипотезу, что выборка пришла из нормального распределения

 $H_0$ : выборка является нормальной

мощнее, чем тест Колмогорова-Смирнова (то есть с меньшей вероятностью ошибочно принимает  $H_0$ )

размер выборки от 3 до 5000

> shapiro.test(w.diet.3) # возвращает объект *htest* 

Shapiro-Wilk normality test

```
data: w.diet.3 
W = 0.9705, p-value = 0.895
```

```
> shapiro.test(w.diet.2)$p.value [1] 0.948785
```
# Вопрос №2

### Сдвинуты ли выборки друг относительно друга?

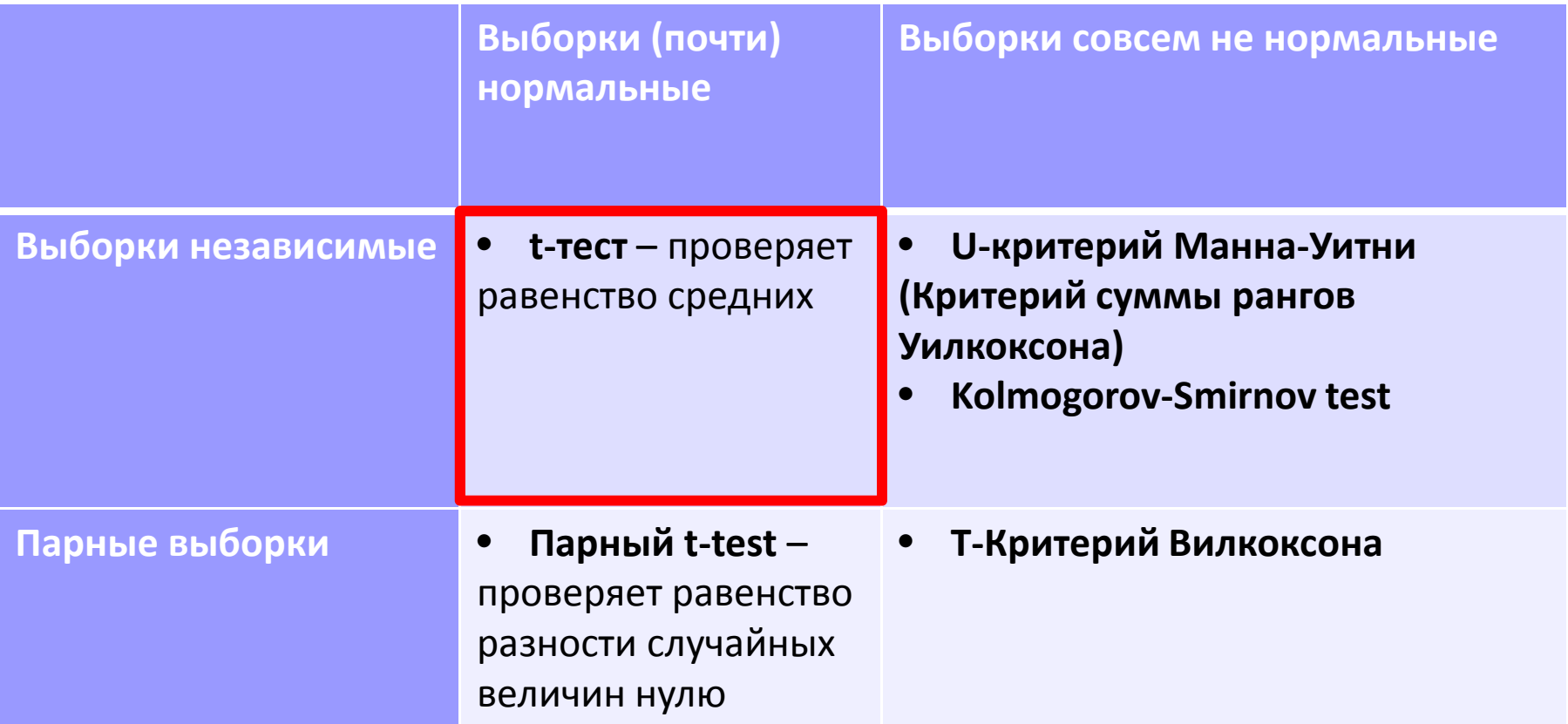

### Student's (Gosset's) t-тест

- L. Введен Вильямом Госсетом в 1908 для оценки качества пива на пивоварне Guinness
- L. Используется для:
	- $\Box$ проверки равенства выборочного среднего заданному значению
	- $\Box$  проверки равенства средних значений двух серий измерений, сделанных для тех же объектов в разных условиях (например, состояние пациентов до и после лечения) – paired t-test
	- $\Box$ проверки равенства средних двух независимых выборок
- • Предполагается, что случайные величины распределены примерно нормально
- • При больших размерах выборок, распределение tстатистики приближается кнормальному

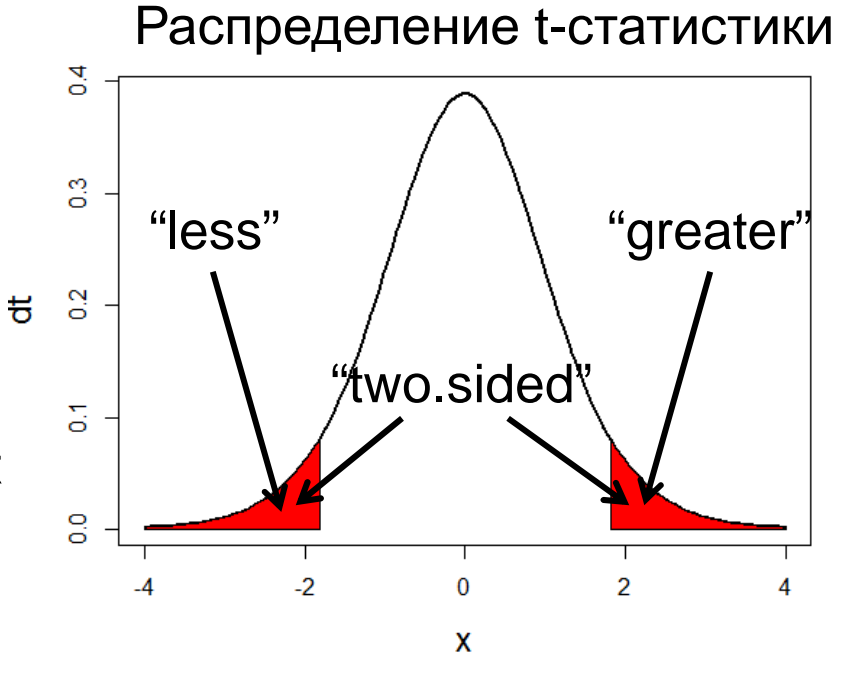

#### t-test для независимых выборок

```
Способ №1:
```

```
> chick.test <- t.test(w.diet.2, w.diet.3, alternative="less")
```
Способ №2:

```
> chick.test <-t.test(chick.w$weight ~ chick.w$Diet, alternative="less")
```

```
> chick.test$p.value
```

```
Welch Two Sample t-testdata: chick.w$weight by chick.w$Diet 
t = -1.6588, df = 17.865, p-value = 0.05731
alternative hypothesis: true difference in means is less than 0 
95 percent confidence interval:-Inf 2.548154 sample estimates:
mean in group 2 mean in group 3 270.3
          214.7
```
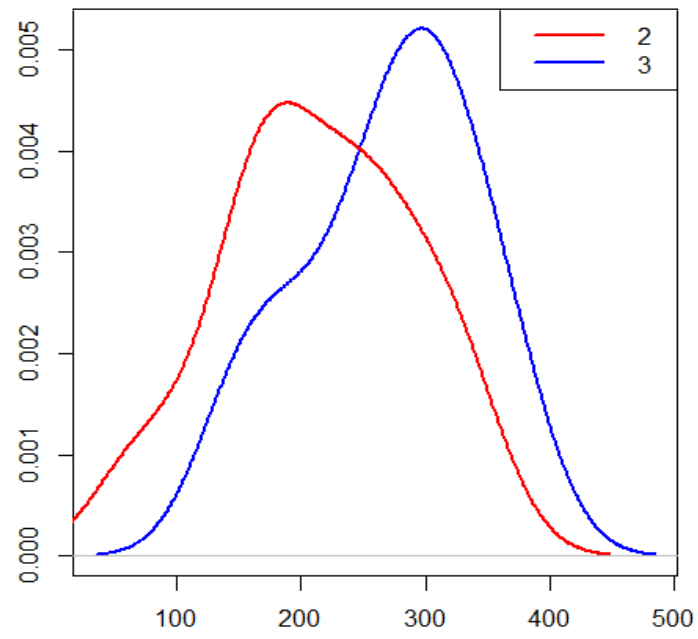

**31/42**

#### Данные: изменение длительности сна пациентов в

**32/42**

#### зависимости от принимаемого лекарства

- > sleep.paired <- read.table("sleep.paired.tab",header=T)
- # ID идентификатор пациента
- # Drug1 и Drug2 изменение длительности сна (в часах) при
- # приеме лекарств 1 и 2
- > sleep.paired

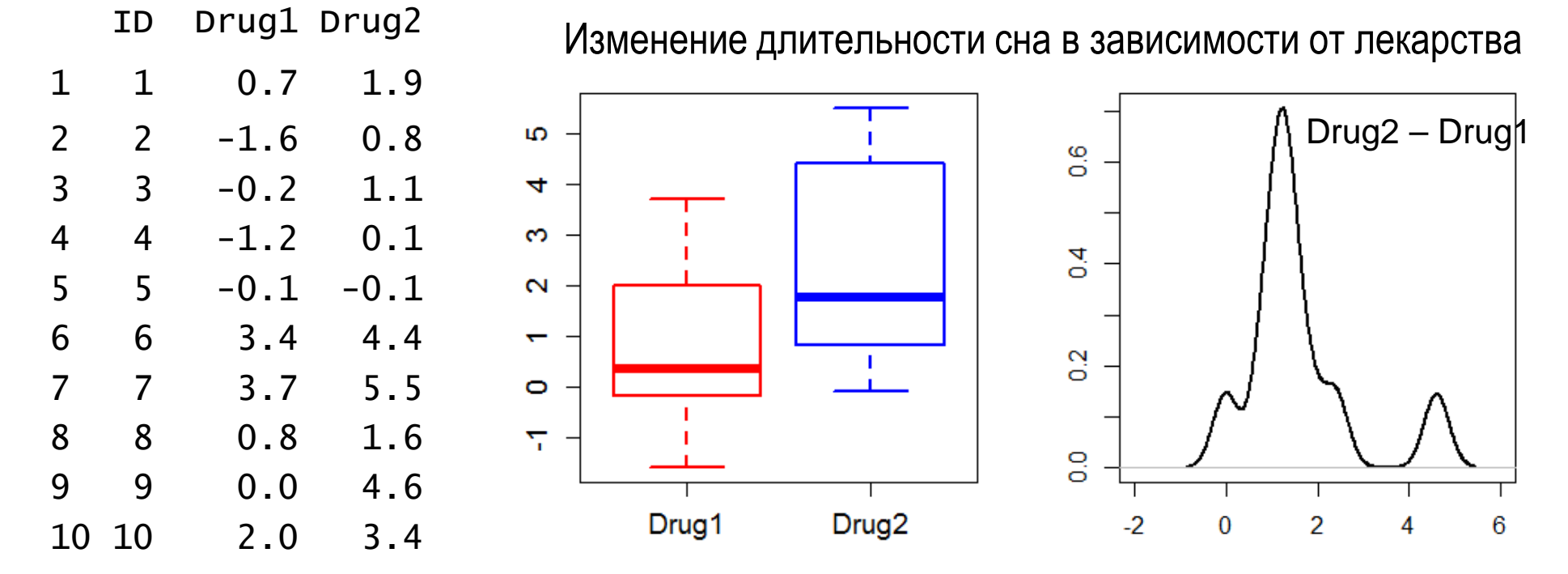

# Вопрос №2

### Сдвинуты ли выборки друг относительно друга?

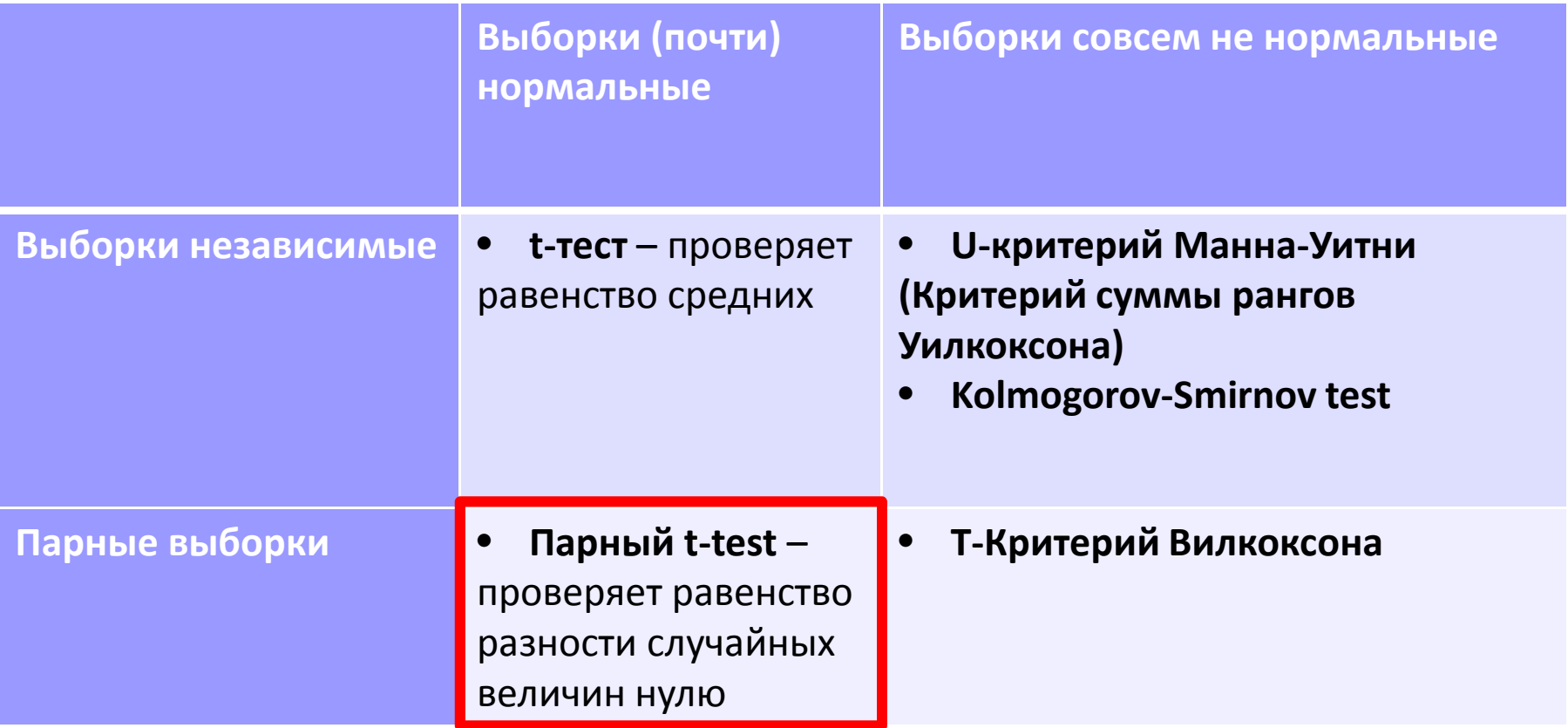

#### Парныйt-тест **34/42**

Помогло ли лекарство - стали ли пациенты дольше спать?

Способ №1:

```
> sleep.test <- t.test(sleep.paired$Drug1,
```

```

+ sleep.paired$Drug2, paired=T, alternative=
"less")
```
Способ №2:

```
> diff <- sleep.paired$after - sleep.paired$before
```

```
> t.test(diff) # объект htest
```

```
One Sample t-testdata: diff 
t = 4.0621, df = 9, p-value = 0.001416alternative hypothesis: true mean is greater than \;\;\check{}\;95 percent confidence interval:0.8669947 Inf sample estimates:mean of x 
1.58
```

```
Если забыть указать, что тест парный:> t.test(sleep.paired$Drug1, sleep.paired$Drug2, alternative="less")$p.value
```

```
[1] 0.03969707
```
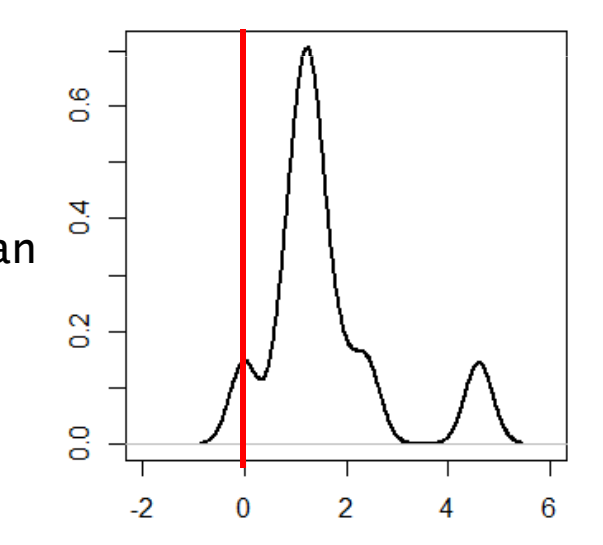

Данные: влияние анестетика на время реакции пациентов на световой раздражитель

rt <- read.table("anaesthetic.reaction.time.tab", sep="\t", header=T)

# Mean.RT – среднее время реакции; Group: A/B – with/without anesthetic

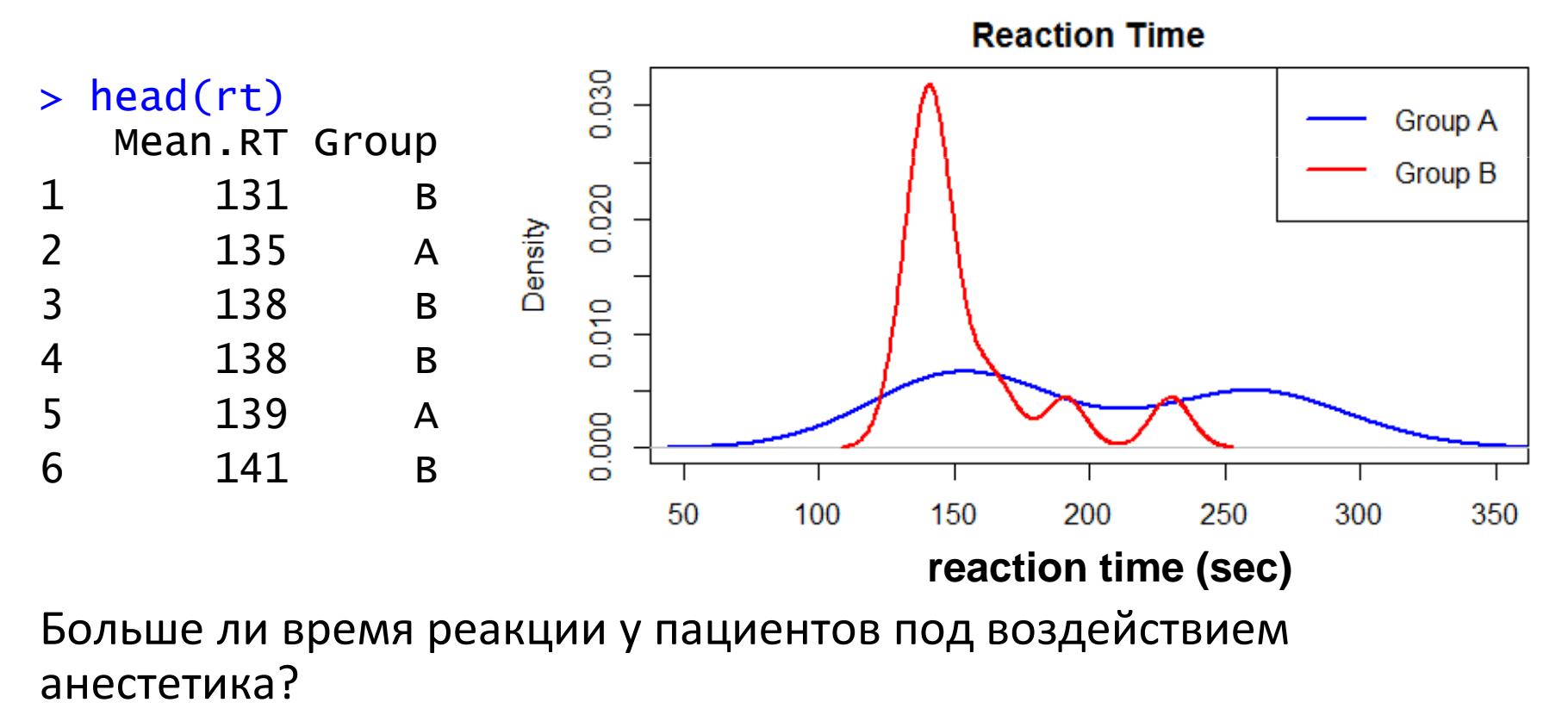

# Вопрос №2

### Сдвинуты ли выборки друг относительно друга?

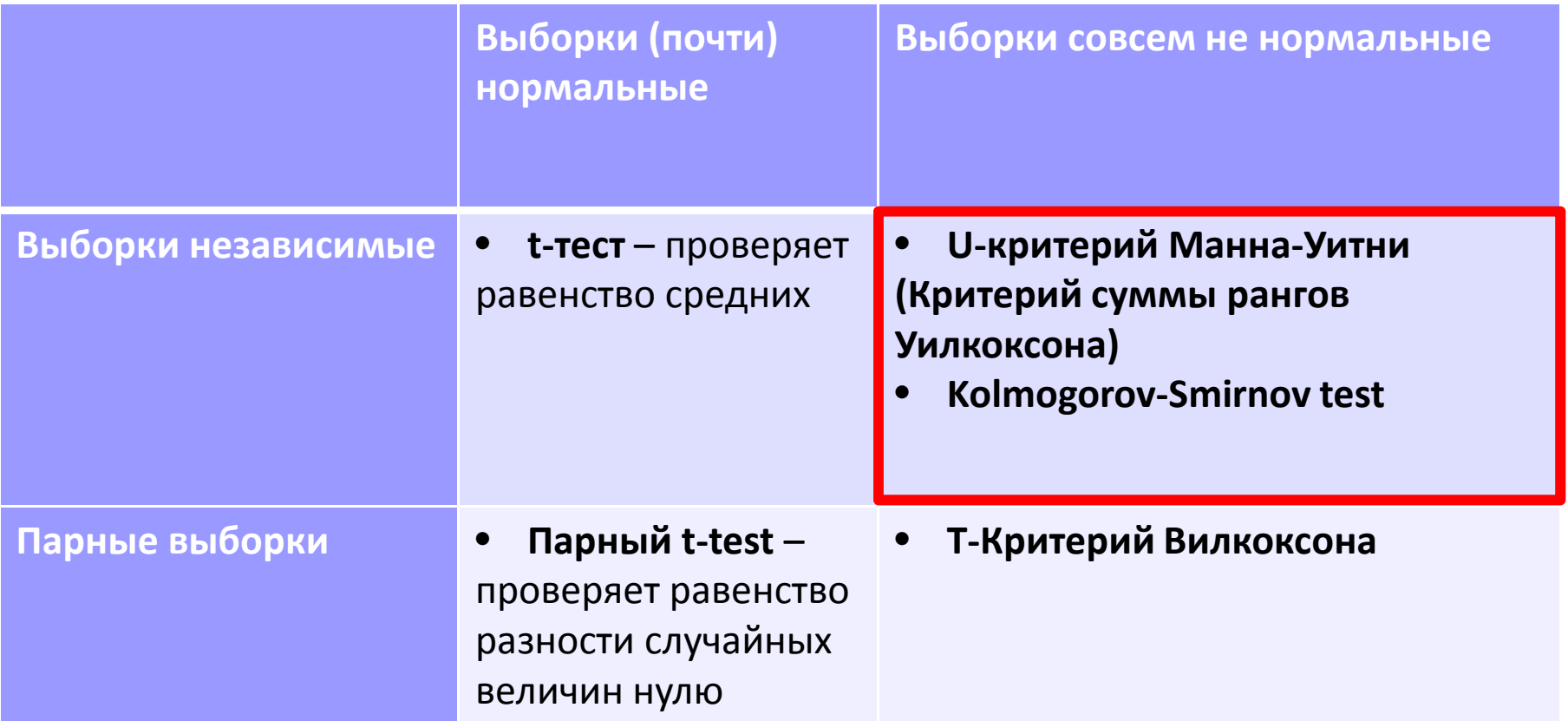

### U-критерий Манна-Уитни

- $\mathbb{R}^2$  Используется для тестирования гипотезы, что значения в одной из выборок в среднем (стохастически) больше, чем в другой
- $\blacksquare\ \mathsf{H}_0$ : выборки не отличаются
- Позволяет выявлять различия в значении параметра  $\mathbb{R}^2$ между малыми выборками
- При больших размерах выборок, распределение Ucстатистики приближается к нормальному

### U-критерий Манна-Уитни

Способ №1:

> wilcox.test(rt\$Mean.RT~rt\$Group, alternative="greater")

Wilcoxon rank sum test with continuity correction

data: rt\$Mean.RT by rt\$Group

```
W = 126, p-value = 0.01633
```
alternative hypothesis: true location shift is greater than 0

#### Способ №2:

> wilcox.test(rt[rt\$Group=="A","Mean.RT."], rt[rt\$Group=="B","Mean.RT."], alternative="greater")

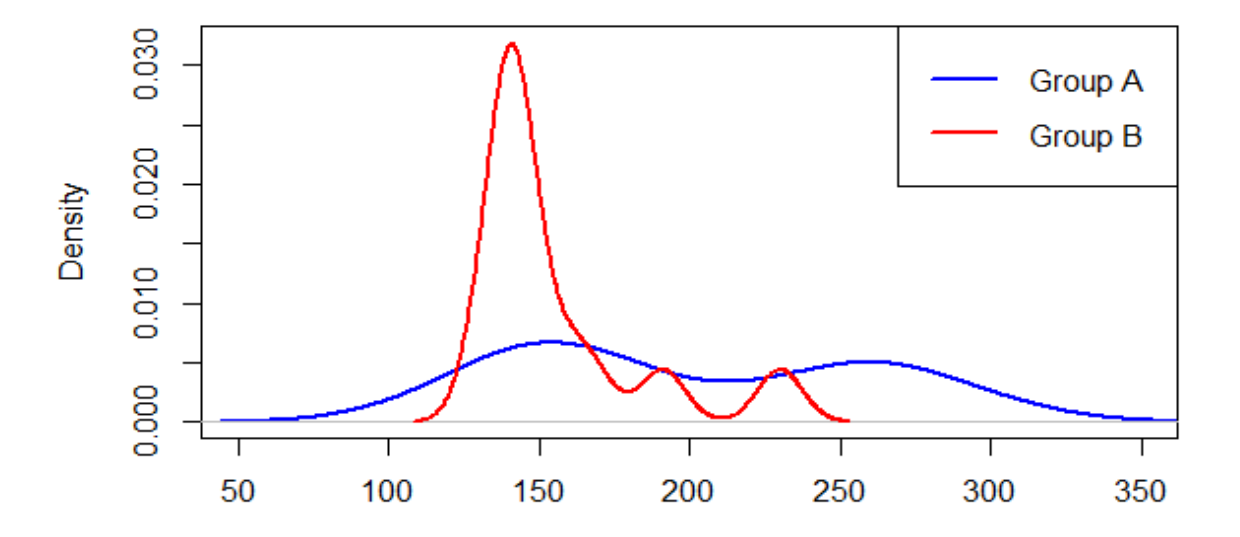

Данные: ответы студентов на вопросы теста

```
> test <- read.csv("StudentTest.csv")
```

```

# Student – студент, отвечающий на вопрос
```

```

# Q1, Q2 – баллы (от 0 до 100) за 1 и 2 вопросы
```
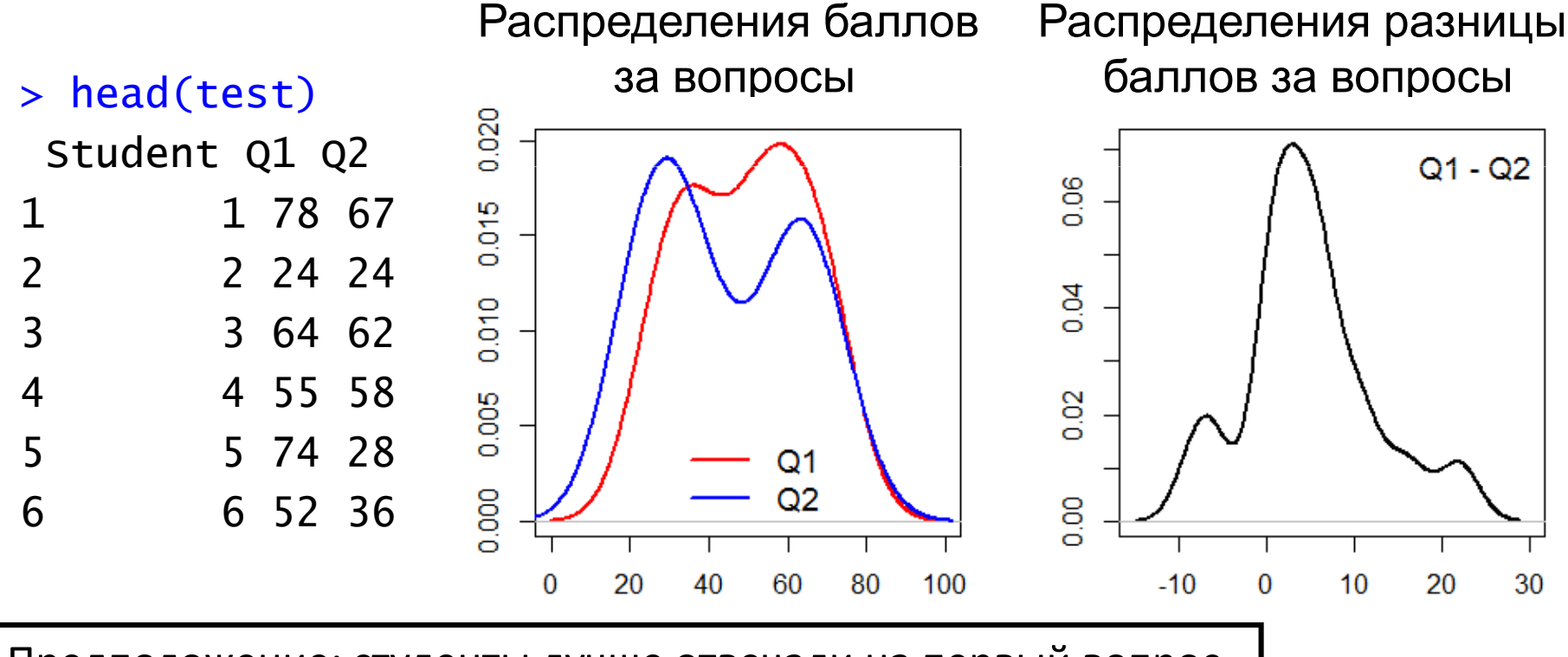

Предположение: студенты лучше отвечали на первый вопрос.

# Вопрос №2

### Сдвинуты ли выборки друг относительно друга?

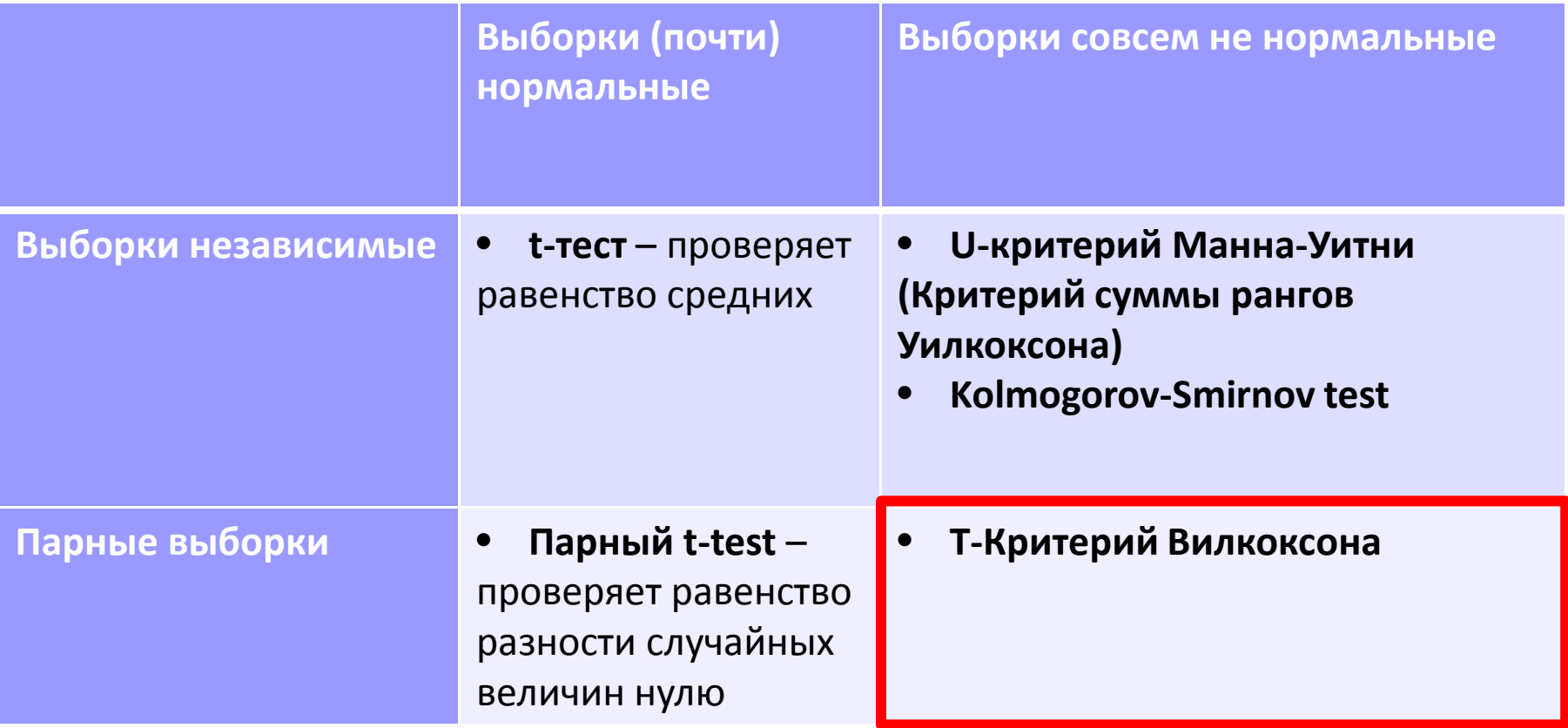

### Т-Критерий Вилкоксона

#### Способ №1:

```
> wilcox.test(test$Q1, test$Q2, paired=T,alternative="greater", exact=F)
```
Wilcoxon signed rank test with continuity correction

data: test\$Q1 and test\$Q2 V = 114.5, p-value = 0.008503alternative hypothesis: true location shift is greater than 0

#### Способ №2:

```
> wilcox.test(test$Q1-test$Q2, alternative="greater", exact=F)
```
Предположение, что студены лучше отвечали на первый вопрос,подтвердилось на 1% уровне значимости.

Элементарная статистика: типичные вопросы

- Как распределены наблюдения в выборке?
	- $\Box$  является ли выборка нормальной? (ks.test, shapiro.test)
- Сравнение двух выборок:
	- □ из одного ли они распределения? (ks.test)
	- **Li**  сдвину-ты ли они друг относительно друга? (t.test, wilcox.test, ks.test)